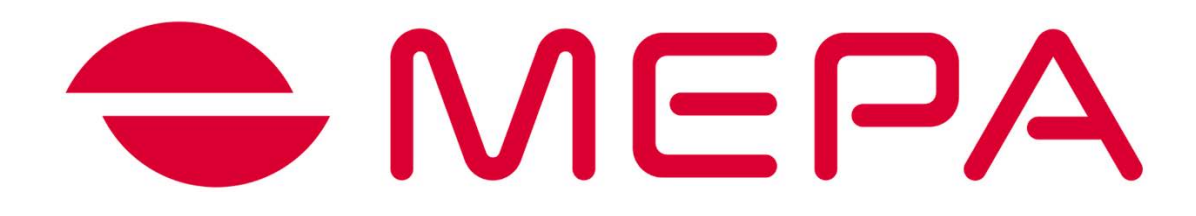

# **Программное обеспечение STPL**

Для управления устройством Стабилотренажер А-150, A-300

**РУКОВОДСТВО ПОЛЬЗОВАТЕЛЯ**

**Группа компаний МЕРА Москва 2019 © ООО «Мера-ТСП», 2011** Руководитель группы разработчиков: *С.С. Гроховский* Программирование: *А.В. Доброродный* Консультант: *О.В. Кубряк* Все права защищены. Никакая часть данного руководства не может быть воспроизведена или передана без письменного разрешения владельцев.

## СОДЕРЖАНИЕ

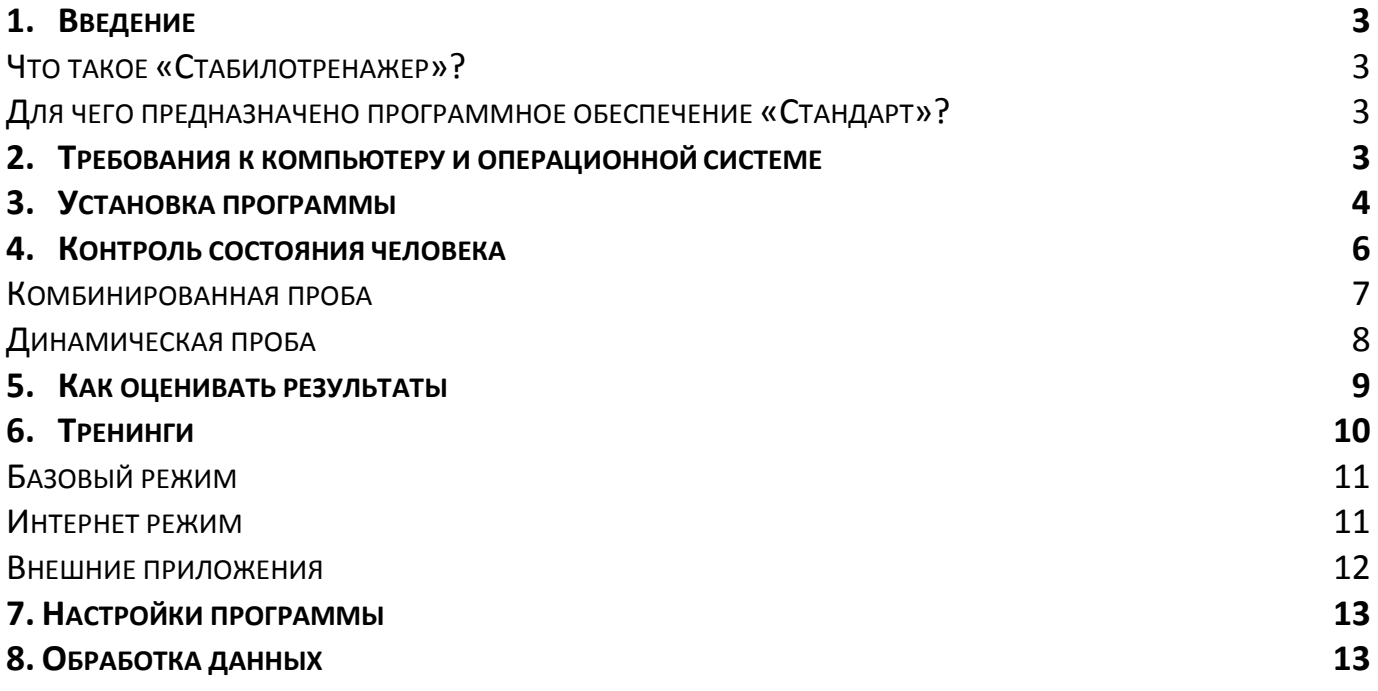

**Внимание!** Перед использованием программного обеспечения для тренажера должным образом **изучите руководство по эксплуатации** устройства «Стабилотренажер» и неукоснительно соблюдайте указанные там **меры безопасности** при использовании прибора и программ.

#### <span id="page-2-0"></span>**1. Введение**

#### <span id="page-2-1"></span>Что такое «Стабилотренажер»?

**Стабилометрический тренажер** — это особое электронное устройство, предназначенное для совершенствования или восстановления утерянных вследствие болезни, травмы или других причин двигательных навыков, координации движений и способности к концентрации.

Каков эффект от использования стабилометрического тренажера?**1**

- *Снижение риска случайных падений (потери равновесия) за счет совершенствования баланса тела*
- *Повышение или восстановление чувствительности ступней и мышц ног (развитие проприоцептивной чувствительности)*
- *Совершенствование или восстановление координации движений, быстроты реакции и физической ловкости*
- *Совершенствование или восстановление способности к концентрации внимания за счет целенаправленного сочетания физической и психической активности (двигательно-когнитивные тренировки)*
- *При использовании в качестве игрового тренажера снижает риск чрезмерного увлечения виртуальными мирами (игровая зависимость) за счет включения элементов физической активности в компьютерные игры*

**Принцип действия:** напольная платформа стабилотренажера регистрирует усилия, направленные на поддержание и изменение позы стоящего на ней человека. Сигнал поступает через соединительный кабель в подключенный к платформе компьютер. Специальная компьютерная программа анализирует сигнал во время проведения теста и формирует соответствующие оценки, а также преобразовывает сигнал в команды, управляющие виртуальным объектом (меткой, персонажем видеоигры, курсором, др.) в процессе тренинга.

#### <span id="page-2-2"></span>Для чего предназначено программное обеспечение «Стандарт»?

**Программное обеспечение STPL «Стандарт»** предназначено для стабилотренажеров серии А. Обеспечивает проведение эффективного **контроля психофизического состояния** на основе оценки функции равновесия и способности корректно управлять позой тела, а также проведение **тренингов с биологической обратной связью по опорной реакции** (используется визуальная или акустическая обратная связь).

#### <span id="page-2-3"></span>**2. Требования к компьютеру и операционной системе**

**Программное обеспечение STPL «Стандарт»** хорошо **работает на большинстве современных домашних компьютеров**. Тем не менее, для надежной и комфортной работы программы рекомендуется компьютер с процессором не хуже intel core i3 (или аналог) и достаточно эффективной видеокартой (желательно не хуже NVIDIA GeForce MX130). Оперативная память не менее 4 Гб.

Программа предназначена для работы на компьютерах под управлением **операционной системы Windows:** Windows XP, Windows Vista, Windows 7, Windows 8, Windows 10. Изображения экранов, представленные в данном руководстве, получены на компьютере под управлением Windows 10. При покупке компьютера обратите внимание на **наличие достаточного количества портов USB**, так как стабилотренажер подключается к компьютеру как внешнее устройство через USB. Программа STPL «Стандарт» поставляется на USB флеш-носителе (флешке). Также программа STPL «Стандарт» может поставляться на CD, поэтому для инсталляции программного обеспечения понадобится встроенный или внешний (подключаемый к компьютеру) дисковод.

#### <span id="page-3-0"></span>**3. Установка программы**

Для установки программы подключите стабилоплатформу к USB-порту компьютера и вставьте **инсталляционный диск** в дисковод или USB флешку (зависит от комплекта поставки) Вашего компьютера. Если Ваш компьютер настроен на автозапуск носителей (обычная настройка), то вскоре на экране появится предложение запустить приложение. В противном случае откройте содержимое диска и самостоятельно запустите предлагаемое приложение (файл «setup.exe»).

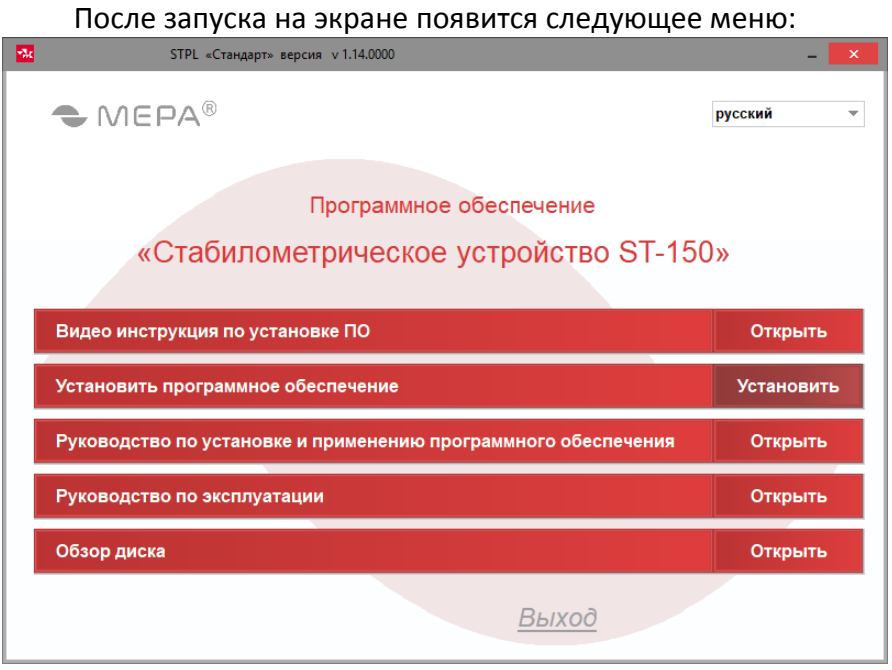

Перед установкой программы Вы можете просмотреть видеоинструкцию по установке или прочитать соответствующее руководство. Для этого нажмите на требуемый пункт предлагаемого меню. Для установки программы нажмите «Установить». После этого появится новое окно:

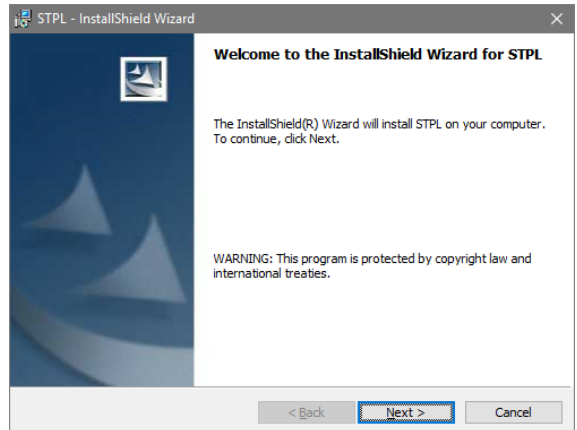

Выберите пункт «Next» (Далее) для установки программы. Появится текст лицензионного соглашения. Для продолжения установки выберите пункт «I accept the terms in license agreement» («Я принимаю условия лицензионного соглашения»).

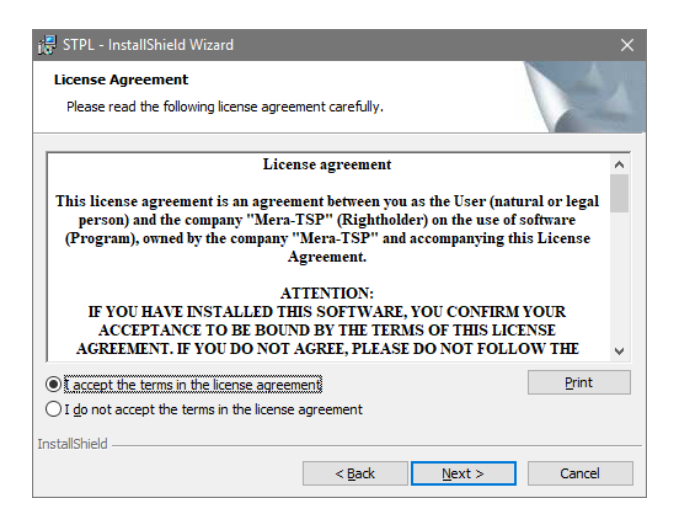

Нажмите «Next» и еще два раза «Next», затем кнопку «Install» и дождитесь окончания установки программы.

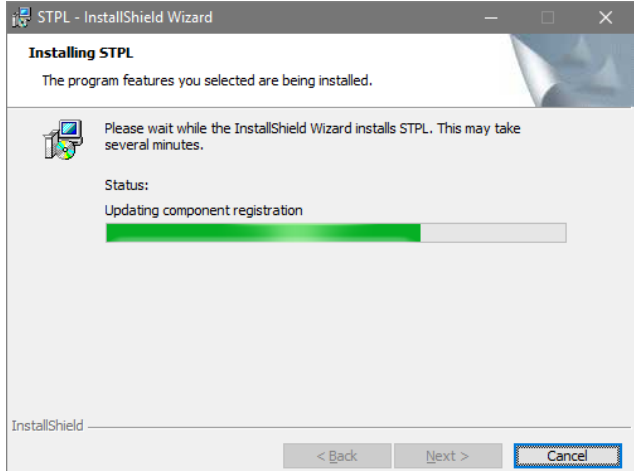

Нажмите «Finish» («Готово»).

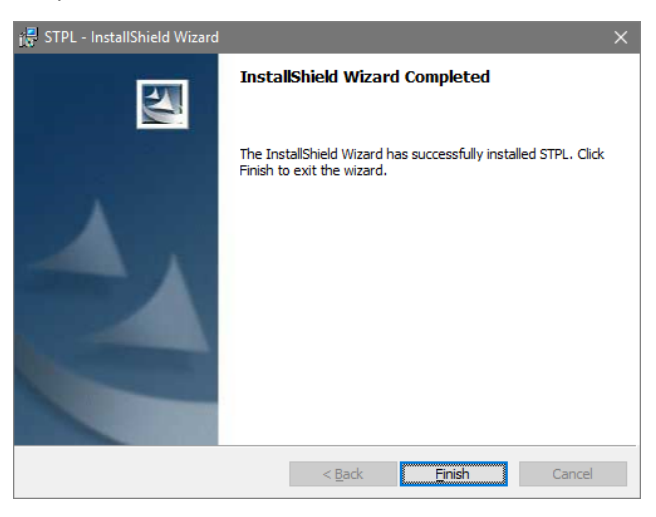

Для работы некоторых внешних приложений (например, игр-тренингов) на компьютере должны

быть установлены **бесплатно распространяемые программы** корпорации *Adobe***2**. Если на Вашем компьютере уже есть необходимые программы-плееры, то при установке снимите «галочки» в появившемся меню (драйвер USB сканера устанавливать не нужно). Выберите язык интерфейса программы STPL и нажмите кнопку «Install».

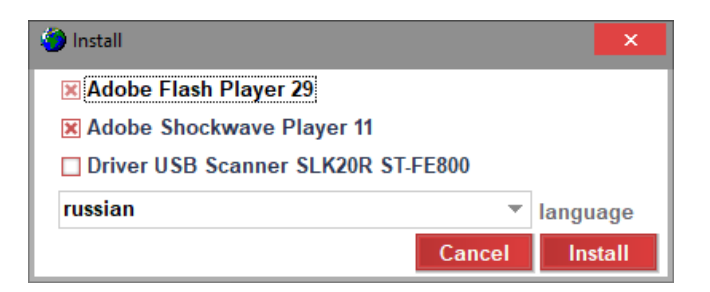

Возможно, в пакете установки плееров будет также предложено, установить антивирус Norton. Если на Вашем компьютере уже установлен антивирус, то рекомендуется отказаться от установки второго антивируса для предупреждения возможного конфликта программ. По окончании установки запустится программа. Если была совершена переустановка или обновления программы, то при первом запуске программа предложит восстановить ранние измерения. Необходимо согласиться с восстановлением, чтобы не потерять ранее накопленные данные.

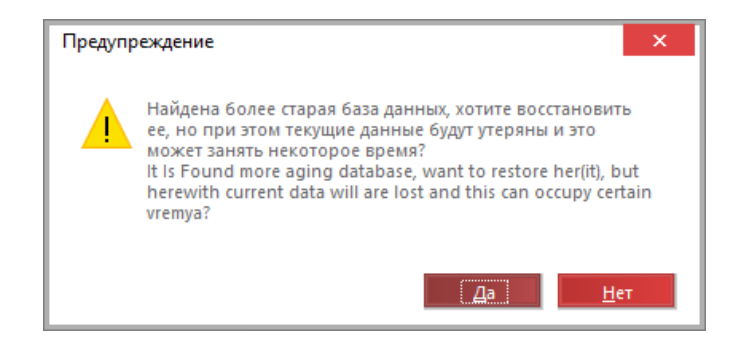

После запуска программы откроется окно:

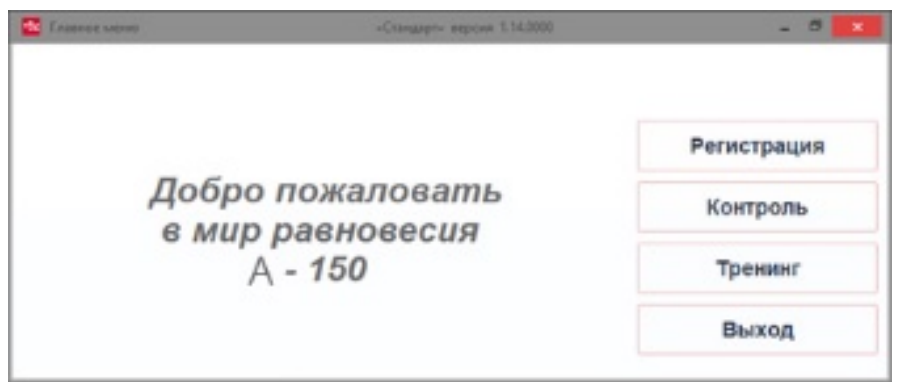

#### <span id="page-5-0"></span>**4. Контроль состояния человека**

Для проведения **контроля (самоконтроля)** необходимо ввести в программу регистрационные данные. Программа позволяет идентифицировать практически неограниченное число испытуемых. Благодаря этому можно использовать тренажер не только для себя, но и, например, для членов семьи. Перед проведением контроля выберите опцию «Регистрация». Появится меню.

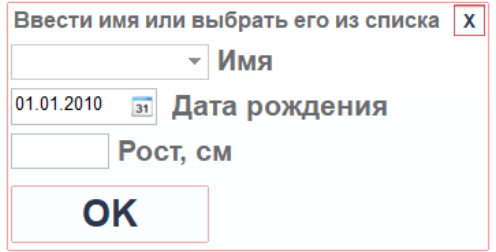

В этом мену нужно выбрать ранее зарегистрированного или добавить нового. Для добавления нового испытуемого введите «Имя», «Дату рождения» и «Рост». После ввода данных нажмите «ОК». Снова нажмите кнопку «Регистрация» и выберите введенного испытуемого. Для проведения контроля нажмите кнопку «Контроль». Программа предлагает **2 вида тестов**:

- 1) Тест на способность точно удерживать позу тела по видимой метке (**Комбинированная проба**);
- 2) Тест на способность точно перемещать центр тяжести согласно задаваемому программой алгоритму (**Динамическая проба**).

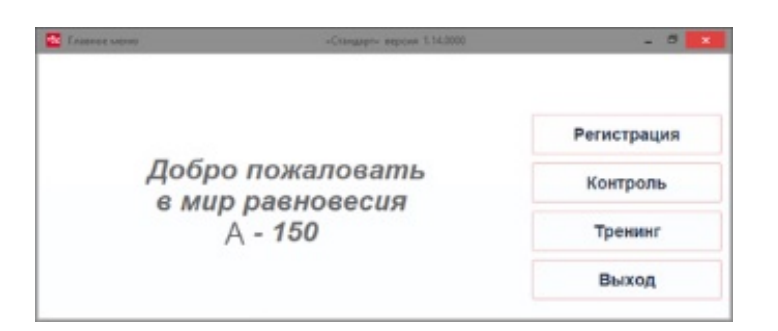

#### <span id="page-6-0"></span>Комбинированная проба

**Комбинированная проба** выполняется в произвольной или «европейской» установке стоп, в вертикальной позе, руки расположены свободно вдоль тела. Для максимально корректного проведения теста желательно использовать дополнительный монитор (например, второй компьютерный дисплей или телевизор, или проекционное изображение), установленный так, чтобы изображение находилось напротив глаз.

Тест состоит **из двух фаз**, в первой из которых испытуемый смотрит на круглую мишень красного цвета с жёлтой меткой в центре. Метка медленно пульсирует, обозначая процесс тестирования, но остаётся в центре (неподвижна) на протяжении всей первой фазы. Во второй фазе теста метка отображает движение центра давления испытуемого на опору, при этом *чувствительность увеличивается от старта к финишу*. Тем самым испытуемый выполняет инструкцию в усложняющихся условиях в течение второй фазы теста по заданному программой алгоритму. Круглая мишень меняет цвет на голубой при нахождении метки внутри мишени и на красный при полном выходе метки за пределы мишени. Фрагменты интерфейсов теста представлены на рисунке.

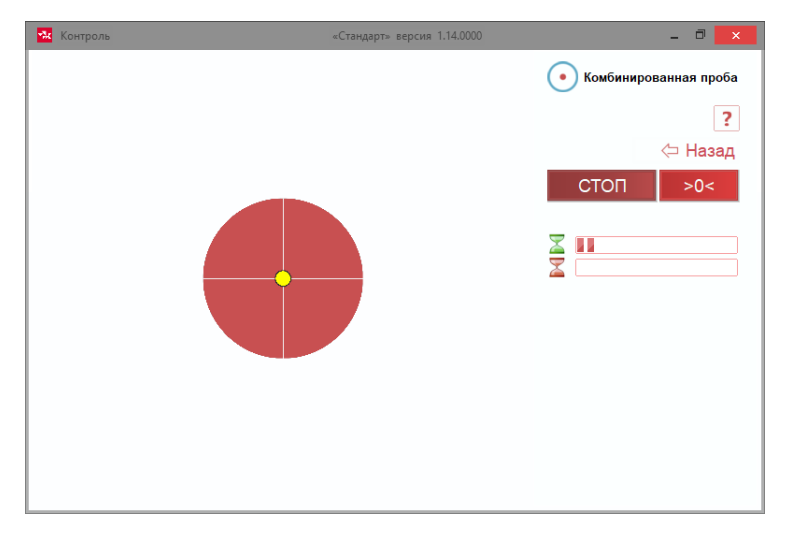

Таким образом, тест «Комбинированная проба» представляет собой **двухфазную пробу, оценивающую способность человека удерживать стабильную вертикальную позу в условиях**  **предоставления зрительных ориентиров разного рода: пассивной разметки и разметки с искусственной зрительной обратной связью, при выполнении инструкции (целенаправленного поведения)**.

- Стандартная длительность теста составляет 1 минута (30 сек. с открытыми глазами, 30 сек. С закрытыми)
- Для начала теста выберите «Старт».
- Результаты теста отображаются автоматически после завершения пробы.

#### <span id="page-7-0"></span>Динамическая проба

**Динамическая проба** — разновидность двигательно-когнитивных тестов. Выполняется в вертикальной позе, руки располагаются свободно вдоль тела. В данной программе для выполнения динамического теста необходимо обеспечить наилучший контроль центра тяжести тела для перемещения центра давления на платформу согласно специальному алгоритму. Следует удерживать метку, соответствующую центру давления стоящего человека на платформу, сначала на центральном круге (красный круг), затем быстро и точно, по наикратчайшему пути, перенести метку на новый появляющийся круг, дождаться исчезновения этого круга и «вернуться» в центральный круг. То есть, алгоритм перемещения метки такой:

«центральный круг — появляющийся круг на периферии — возвращение в центральный круг».

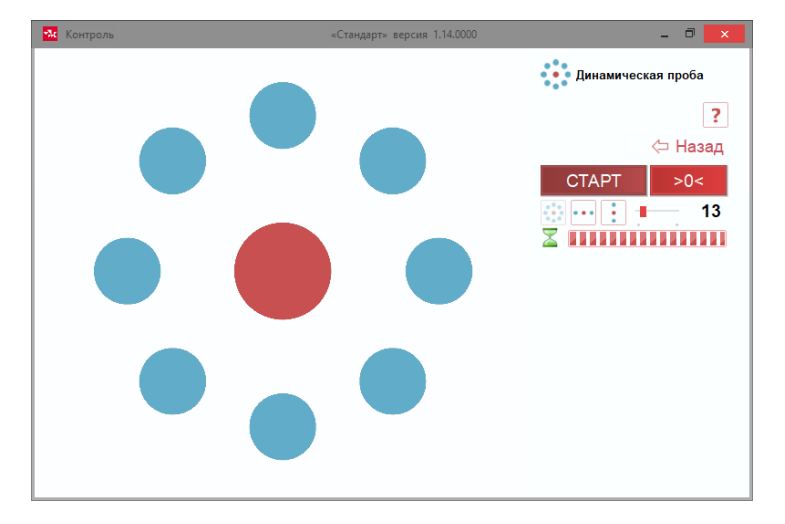

Для начала теста нажмите кнопку «Старт».

Результаты теста отображаются автоматически после завершения пробы.

**Внимание! Мерцание экрана может спровоцировать приступ у лиц с нарушениями работы мозга (например, с эпилепсией). Не проводите никакие тесты у больных людей без разрешения врача! Соблюдайте меры безопасности! Не допускайте падений с платформы!**

#### <span id="page-7-1"></span>**5. Как оценивать результаты**

Применение устройства «Стабилотренажер» позволяет получить **количественные оценки функционального состояния человека по его способности контролировать позу**. Такие оценки можно отнести к показателям координированности человека, его физической ловкости. Следует учитывать, что понятие «ловкость» чаще всего имеет специфичный характер — например, если человек умеет ловко обращаться с мячом, то это не обязательно означает его ловкость при

катании на горных лыжах или в плавании кролем. То есть, с некоторым упрощением можно сказать, что результаты тестов на равновесие указывают на некую неспецифичную «общую ловкость». При этом различные тесты могут в большей или меньшей степени приближаться к специфике реальных координационных навыков. На сегодняшний день стабилометрические тесты могут рассматриваться как одни из наиболее простых в применении и при этом объективных способов оценки функционального состояния человека. Это важно, например, при наблюдении за спортивной формой: выявление признаков перетренированности, «пика» формы и т.д.), при оценке хода восстановления после болезней, и травм и др.

В программе после проведения любого из тестов автоматически появляется окно с результатами.

#### **Результаты включают:**

1) В тестах используется оценка числа набранных баллов, которая характеризует успешность выполнения задания для данного теста.

В комбинированной пробе производится оценка функции равновесия, отображающая общее состояние человека при поддержании равновесия. А также, оценивается качество управления балансом, показывающее способность сохранять равновесие при изменении чувствительности платформы.

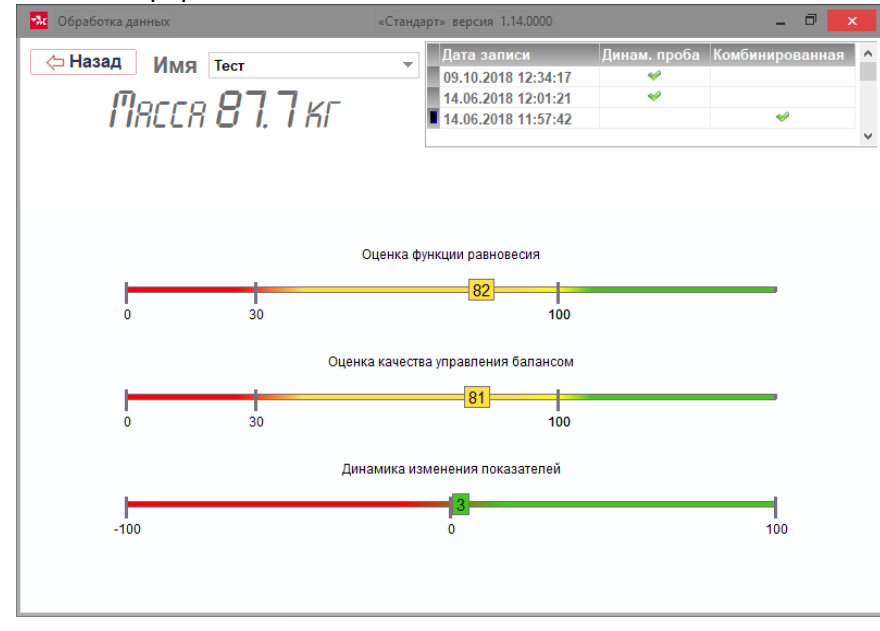

В динамической пробе оценивается координация движений при целенаправленном смещении тела.

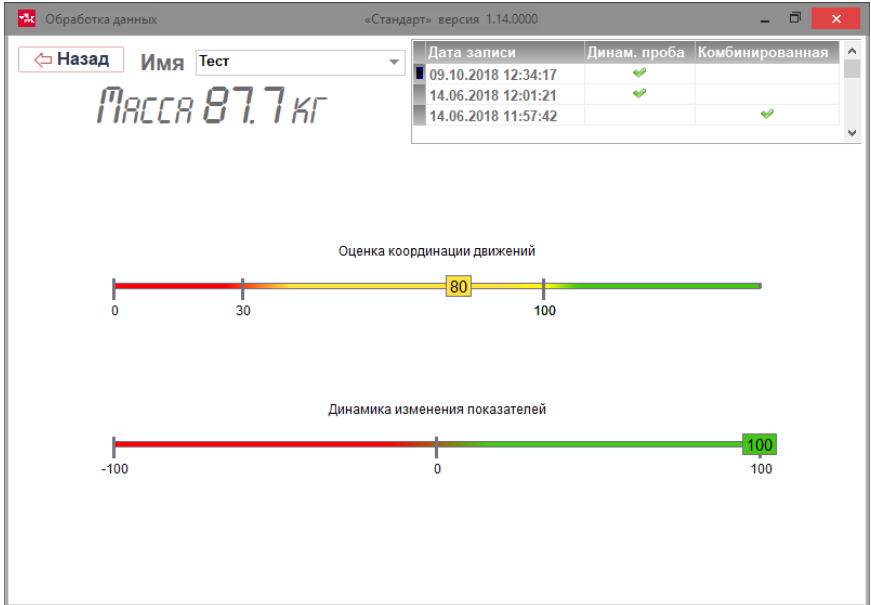

В каждой пробе указывается динамика изменений показателей в процентах на основе ранее проведённых измерений.

2) В процессе выполнения каждой пробы контролируется масса тела испытуемого

Для **различных людей** (разной степени тренированности, разного возраста, здоровых и больных) **результаты тестов будут отличаться**. Исходя из индивидуальных особенностей, для каждого испытуемого будет **своя «норма»**. Поэтому оценивать результаты следует, в первую очередь, сравнивая **собственные** прошлые и настоящие результаты.

#### <span id="page-9-0"></span>**6. Тренинги**

**Внимание! Использование любых тренажеров у лиц с нарушениями здоровья требует обязательной консультации специалиста!**

**Тренинги** — это игровые упражнения с **биологической обратной связью по опорной реакции**. Выполняются стоя на платформе, подключенной к компьютеру с установленной программой STPL «Стандарт» и удобным для восприятия экраном (таким экраном может быть непосредственно монитор используемого компьютера или подключенный к компьютеру телевизор, проектор, второй монитор и т.п.). Перераспределяя нагрузку на одну или другую стопу, совершая небольшие отклонения таза и корпуса, **человек управляет положением центра давления его стоп на платформу**. При этом управляется виртуальный объект (например, лыжник или гоночная машинка на экране) сообразно перемещению центра давления.

Использование тренингов данного типа способствует развитию навыков **эффективного контроля центра тяжести, повышению чувствительности стопы, общему развитию функции равновесия, координированности и ловкости**.

При наличии каких-либо заболеваний, последствий травм или иных нарушений здоровья **обратитесь к врачу**, за профессиональными рекомендациями по использования того или иного вида тренинга!

Для выбора тренингов нажмите на панель «Тренинг» в главном меню. Появится окно для выбора типа тренингов.

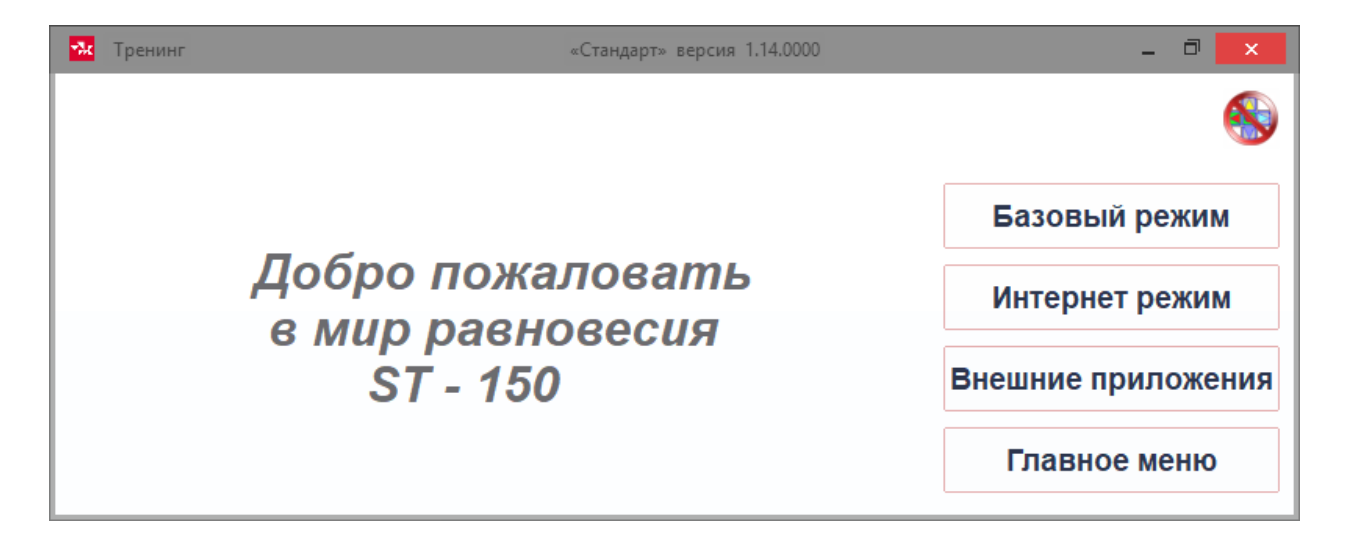

#### <span id="page-10-0"></span>Базовый режим

При выборе опции «Базовый режим» появится панель с входящими в комплект тренингами.

![](_page_10_Picture_2.jpeg)

Для выбора любого из тренингов нажмите на квадратную «иконку» на появившейся панели. Принципиальная организация этих тренингов близка организации двигательно-когнитивных тестов, описанных выше.

#### <span id="page-10-1"></span>Интернет режим

При выборе опции «Интернет режим» появится следующая панель:

![](_page_10_Picture_6.jpeg)

«Кнопки-квадратики» здесь соответствуют конкретным адресам в интернете, где расположена определённая **бесплатная** браузерная игра — такая игровая программа, которая изначально предназначена для управления стрелками клавиатуры или джойстиком непосредственно в просматриваемом с помощью программы-браузера месте интернета. Примеры распространенных программ-браузеров: *Internet Explorer, Google Chrome, Mozilla Firefox, Safari, Opera* и др. **Использование стабилотренажера в качестве управляющего устройства в браузерных играх** позволяет **неограниченно расширить набор тренингов**, подобрать тренинг индивидуально для конкретного случая. При настройке «по умолчанию» программа «Стандарт» предлагает несколько ссылок на интернет. **Примеры описаний и советы по настройке и применению интернет-тренингов** доступны по следующим адресам (можно скачать и распечатать файлы в формате pdf):

*1. Использование бесплатного сервиса Google Earth совместно с A-150 (ST-150). Виртуальный самолет.*

http://www.biomera.ru[/upload/game/google.](http://www.biomera.ru/upload/game/google.pdf)pdf

*2. Виртуальные полеты над Луной. В популярной форме описаны развлекательный и познавательный моменты «полетов», особенности управления с помощью A-150 (ST-150), физиология и психология «полетов» под управлением A-150 (ST-150).* http://www.biomera.ru[/upload/game/](http://www.biomera.ru/upload/game/moon.pdf)moon.pdf

*3. Управление "полетом" над Марсом с тренировкой равновесия. На заметку любителям астрономии.*

http://www.biomera.ru[/upload/game/space.](http://www.biomera.ru/upload/game/space.pdf)pdf

*4. Использование A-150 (ST-150) в браузерных играх (бесплатные и условно бесплатные интернет- игры).*

http://www.biomera.ru[/upload/game/](http://www.biomera.ru/upload/game/on-line-game.pdf)on-line-game.pdf

Можно **самостоятельно добавить ссылку** на понравившийся интернет-тренинг — для этого «кликните» на зеленый «плюсик».

![](_page_11_Picture_5.jpeg)

Появится новая «кнопка-квадратик» со знаком вопроса. Правой кнопкой «мыши» вызовите меню настройки нового адреса:

![](_page_11_Picture_7.jpeg)

После выбора опции «Редактировать» введите ссылку на понравившийся интернет-тренинг:

![](_page_11_Picture_170.jpeg)

После ввода нажмите «ОК» — новая ссылка будет добавлена.

Для работы в интернет-режиме используемый компьютер должен быть **подключен к интернету** — подключение должно обеспечивать **достаточную скорость** соединения с необходимым адресом.

#### <span id="page-11-0"></span>Внешние приложения

Раздел «Внешние приложения» устроен аналогично разделу «Интернет режим». Однако вместо удаленно расположенных (в интернете) игр-тренингов, здесь используются специально устанавливаемые на компьютер внешние приложения. **Например**, программа *«sewerrun»*, которая представляет собой реалистичные гонки на скейте.

Интерфейс меню и процедура добавления ссылок для запуска новых приложений аналогична вышеописанному:

![](_page_11_Picture_15.jpeg)

**Для получения дополнительной информации о стабилотренажерах воспользуйтесь интернет ресурсом: http://[www.biomera.ru](http://www.biomera.ru/production/game/)/production/game/**

### <span id="page-12-0"></span>**7. Настройки программы**

Для изменения настроек программы в главном меню необходимо нажать кнопку «Контроль», а затем кнопку «Настройки».

![](_page_12_Picture_91.jpeg)

При выборе опции «Звук видео» будут доступны соответствующие настройки:

![](_page_12_Picture_92.jpeg)

Здесь можно **включить или отключить автоматические голосовые команды-инструкции**, добавить или отключить **фоновый звук**.

Для установления изменений следует нажать «Применить настройки», а затем вернуться в предыдущее меню с помощью кнопки «Назад».

Доступ к окну настроек осуществляется из подменю раздела «Контроль».

#### <span id="page-12-1"></span>**8. Обработка данных**

Программа позволяет выбрать из архива тот или иной тест и просмотреть результаты. Для просмотра архива результатов нужно в главном меню нажать кнопку «Контроль», а затем кнопку «Результаты».

![](_page_12_Picture_10.jpeg)

Для этого в открывшемся окне следует выбрать конкретного испытуемого и конкретный тест: комбинированную или динамическую пробу.

![](_page_13_Figure_0.jpeg)

Аналитический элемент программы (шкала) позволяет быстро и наглядно оценить происходящие изменения функционального состояния по способности к равновесию и по массе.

**Отзывы и комментарии к программному обеспечению «Стандарт» можно отправить через форму обратной связи на сайте [www.biomera.ru](http://www.biomera.ru/) или в доступных с этого сайта блогах и социальных сетях.**

**Электронное письмо также можно отправить по адресам: [info@biomera.ru](mailto:info@biomera.ru) [info@mera-device.ru](mailto:info@mera-device.ru)**

**Телефон:** +7 (495) 411-99-28 **Адрес для почты:** 115088, Москва, ул. Угрешская, д.2 стр. 83 ООО «Мера-ТСП»

#### *Примечания*

 $^1$  Сведения о полезных свойствах тренировки с биологической обратной связью по опорной реакции первоначально были получены в различных биомедицинских исследованиях (см. описания источников наwww[.biomera.](http://www.biomera.ru/)ru).

<sup>2</sup> Сайт корпорации Adobe, откуда можно самостоятельно скачать требуемые бесплатно распространяемые программы:

http://www[.adobe.](http://www.adobe.com/ru/)com/ru/ .<br>3 Двигательно-когнитивные тесты. © Кубряк О.В., Гроховский С.С., 2010, 2011.<br>4 -

<sup>4</sup> Гроховский С.С., Кубряк О.В. Способ оценки двигательной стратегии человека на основе анализа энергозатрат на поддержание или изменение позы. Заявка на Патент РФ №2011111142